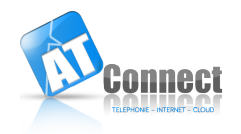

# **Guide utilisateur**

## **Polycom VVX 300**

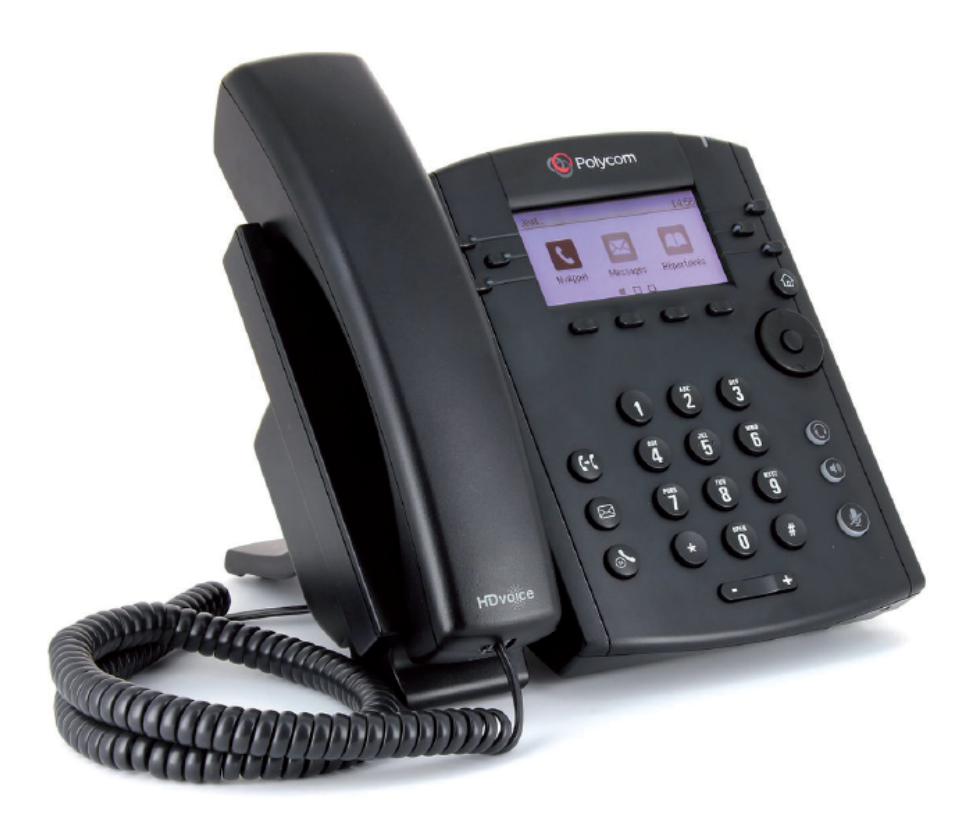

## **Caractéristiques**

- Touches programmables : 6
- Touches supplémentaires via module externe : 40
- Ecran LCD (208 x 104) rétro-éclairé à 8 niveaux de gris
- Interface utilisateur intuitive
- HD Voice jusqu'à 7 KHz sur toutes les sorties audio (haut-parleur,
- combiné, casque)
- Fonction mains-libres avec haut-parleur intégré
- 2 ports Ethernet 10/100
- 1 prise RJ9 pour casque
- 1 prise RJ9 pour combiné
- Consommation électrique minimum : 1,8W
- Consommation électrique maximum : 3,5W
- Dimensions : 195 x 188 x 178 mm (LxHxP)
- Poids:  $900 \text{ g}$
- Pied sur-élévateur 3 positions
- Nombre de sonneries programmables : 10

**Accessoires**

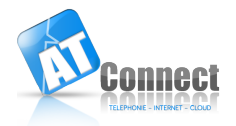

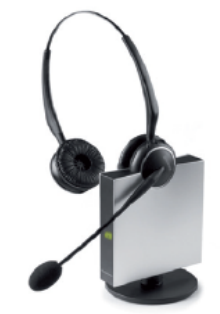

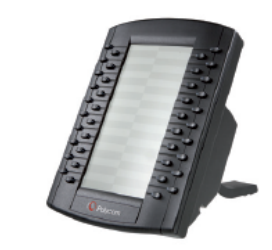

Casque sans fil EHS

**Module d'extension VVX** 

## **Ecrans d'accueil**

Le poste téléphonique Polycom VVX300 dispose de 2 écrans d'accueil :

Pour passer de l'un à l'autre utiliser le bouton  $\circled{c}$ , sur le téléphone.

Pour sélectionner une fonction du second écran d'accueil, utiliser le bouton de navigation du poste situé sous le bouton "Home".

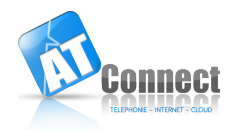

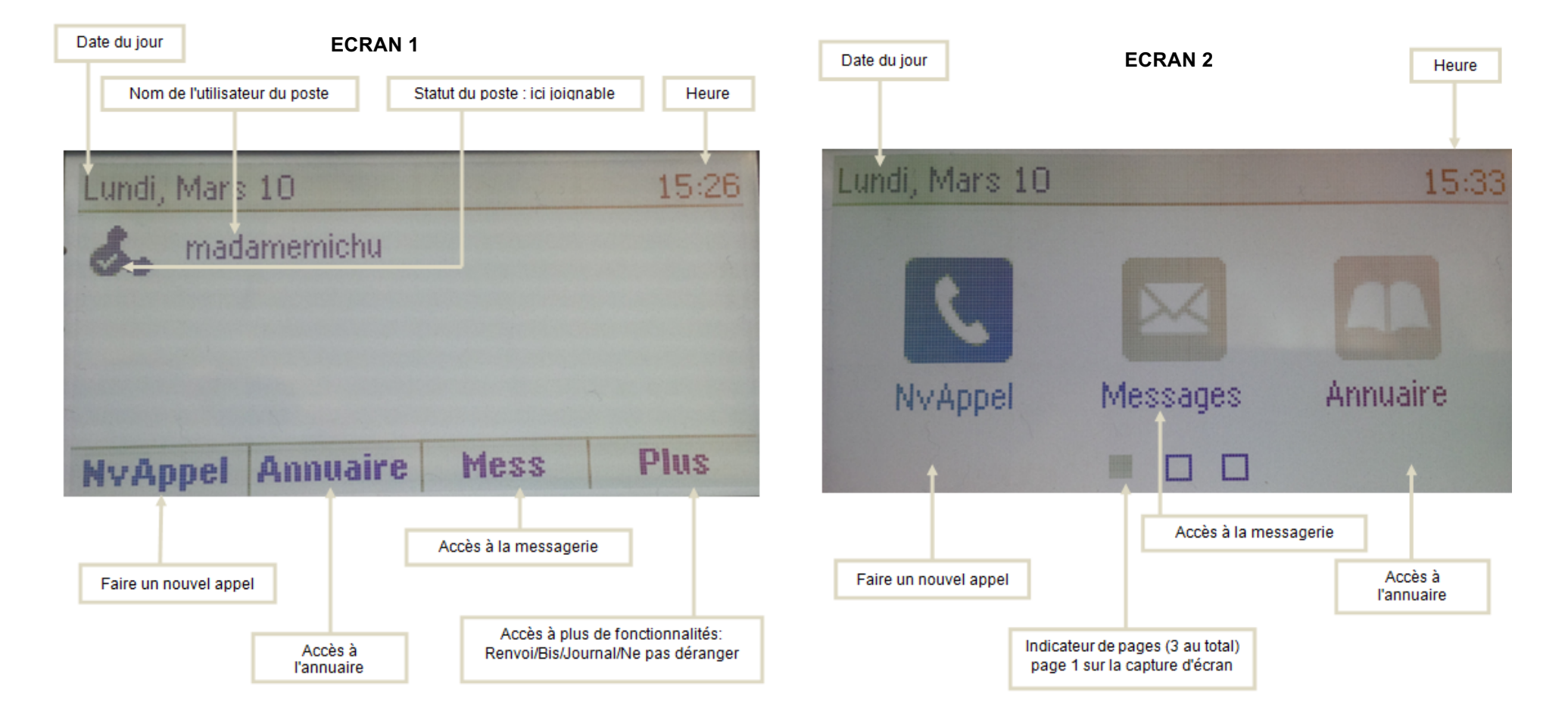

**Icônes du téléphone et indicateurs de statut**

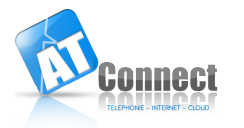

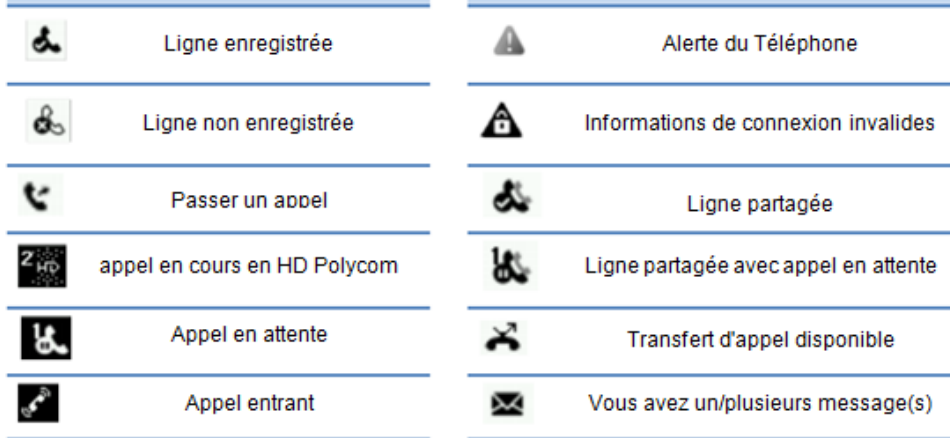

 $\circledcirc$ ,  $\circledcirc$ , Respectivement , haut parleur, Casque, et touche "Mute" (micro coupé)

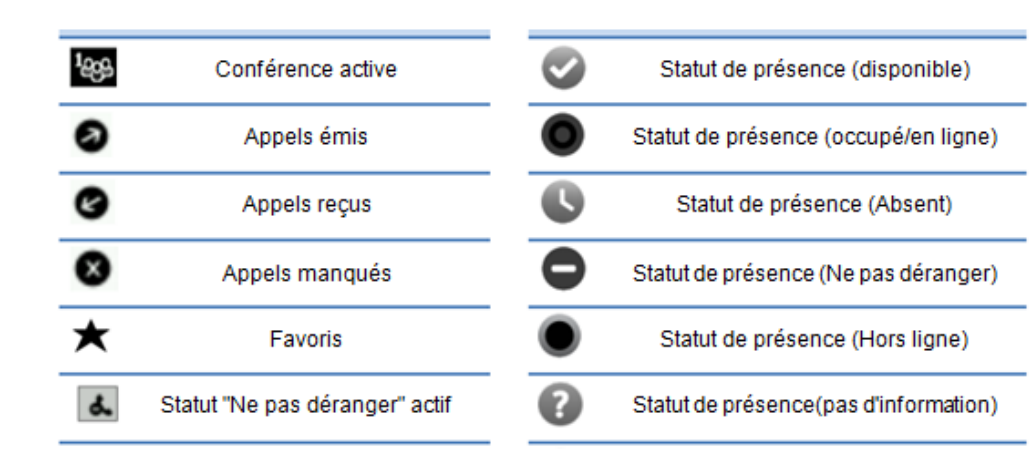

ள Variateur de son

◉ Bouton "Home" pour retourner aux écrans d'accueil (ce bouton permet de passer de l'un des écrans à l'autre)

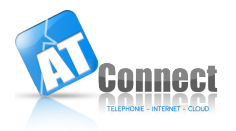

## **Guide pratique simplifié**

## **Emettre un appel**

Ø **Émettre un appel en externe** 

**Mode combiné**

**- Composer** le numéro puis **décrocher** le combiné.

**Appuyer** sur  $\bigcirc$  ou  $\bigcirc$  (pour passer respectivement en mode "mains libres" ou "casque").

Ou

**- Décrocher** le combiné, composer le numéro de destination, puis **appuyer** sur le bouton correspondant à "**Envoyer**" sur l'écran LCD.

Ou

Depuis l'écran d'accueil 2, **sélectionner** "**NvAppel**" et **appuyer** sur le bouton (comme indiqué cidessous).

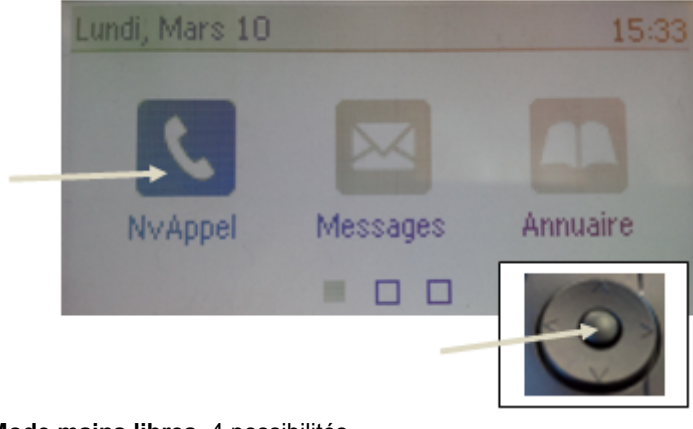

**Mode mains libres**, 4 possibilités:

Combiné raccroché sur le poste :

**- Composer** le numéro de téléphone de destination, puis **appuyer** sur "**Appel**", le mode main libre s'active automatiquement. **- Composer** le numéro et **appuyer** sur la touche "**mains libres**" du téléphone . - **Appuyer** sur la touche , **composer** le numéro de destination et **appuyer** sur "**Envoyer**". - **Appuyer** sur "**NvAppel**" via le menu contextuel de l'écran LCD, **composer** le numéro puis sur et "**Appel'** *Note : - En cours d'appel, pour passer en mode mains libres, appuyer sur la touche . - Pour passer en mode casque, appuyer sur la touche . - L'émission d'un appel en externe se fait sans indicatif de sortie (ex. : 0). - Pour annuler une frappe en cours , appuyer sur le bouton correspondant à "Annuler" de l'écran LCD. - Pour corriger la saisie du numéro composé, appuyer sur le bouton correspondant à l'icone de l'écran LCD. - Pour annuler l'appel en cours, appuyer sur le bouton correspondant à "finAppel" dans le menu contextuel de l'écran LCD. - Pour ne pas être entendu par votre interlocuteur, il est possible de couper le microphone en appuyant sur la touche " mute" du téléphone.* Ø **Gestion multi appels** Pour émettre un second appel (durant un appel réceptionné):

**Mettre en attente** le premier appel via la touche du menu contextuel de l'écran LCD "**Attente**", puis **appuyer** sur "**NvAppel**".

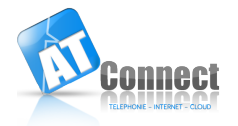

**Composer** le numéro et appuyer sur "**Envoyer**" ou **sélectionner** un des derniers appels passés

présentés sur l'écran LCD grâce au pavé directionnel , puis **appuyer** sur la touche centrale pour valider la sélection ou **appuyer** sur la touche correspondante à "**Envoyer**" sur l'écran LCD.

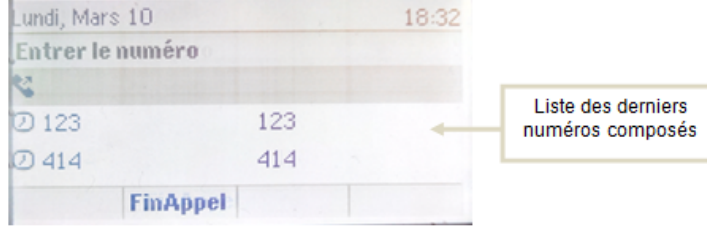

Pour revenir en arrière **appuyer** sur le bouton correspondant à "**FinAppel**".

Une fois les deux appels en cours, il est possible de naviguer de l'un à l'autre en sectionnant l'appel sur l'écran LCD via le pavé de navigation

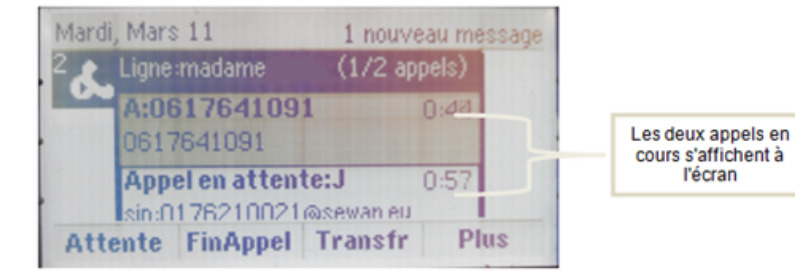

#### Il est possible de :

- mettre chacun des appels en attente et les reprendre
- réunir les appels en cours pour faire une conférence
- gérer des transferts vers des lignes différentes pour chacun des appels
- gérer des conférence différentes pour chacun des appels

-->via le menu contextuel de l'écran et les boutons : "**Attente**", " **Reunir**", "**Transfr**", "**Conf**", **"FinAppel**", (accessibles via la touche "**Plus**").

Ø **Emettre un appel en interne**

### **Numérotation classique**

**Décrocher** le combiné **composer** un numéro de téléphone de destination et **appuyer** sur le bouton correspondant à "**Appel**".

#### **Numéro court – appel interne**

Si aucun plan de numérotation spécifique n'a été installé, **taper** le 4 puis les deux derniers chiffres du numéro du correspondant.

#### Ø **Emettre un appel à partir de l'Annuaire**

Depuis l'un ou l'autre des écrans d'accueil, **Appuyer** sur le bouton correspondant à "**Annuaire**" ou sélectionner la fonction via le pavé directionnel

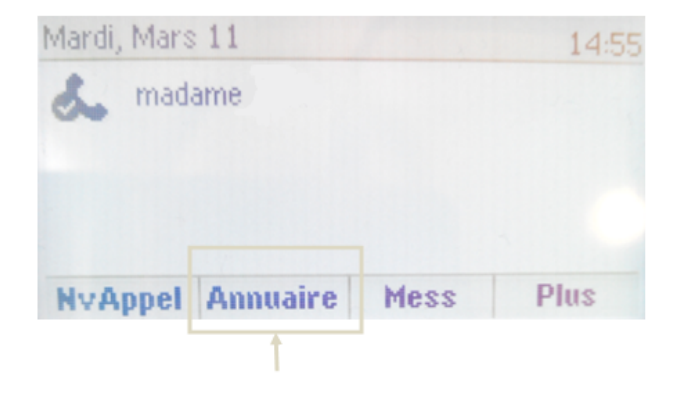

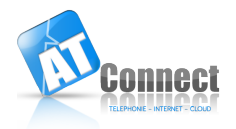

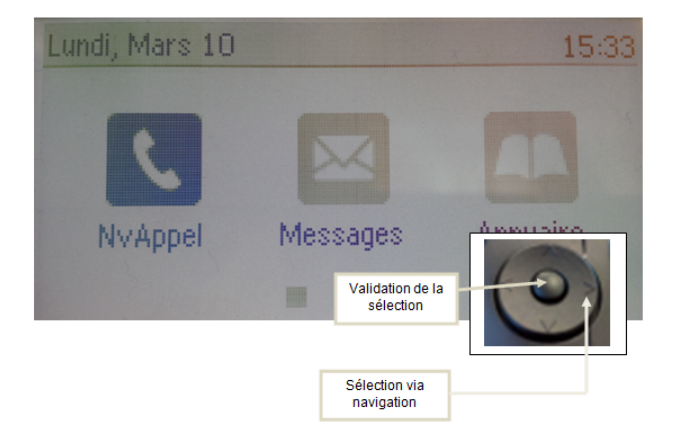

**Sélectionner** "**Répertoire de l'entreprise**".

**Saisir** les premières lettres du nom recherché à l'aide des touches alphanumériques du téléphone. **Appuyer** sur le bouton correspondant à "**Soumettre**".

Sélectionner le contact désiré via le pavé directionnel **Appuyer** sur le bouton correspondant à "**Appel**" sur l'écran LCD. L'appel est alors émis.

Ø **Emettre un appel vers les derniers numéros de téléphone composés (Bis/Rappel)**

#### **Mode combiné**

**Décrocher** le combiné, **appuyer** sur la touche correspondante à "**Plus**" de l'écran LCD, puis sur "**Bis**", un appel vers le dernier appel composé

### **Mode mains libres**

**Appuyer** sur la touche correspondante à "**Plus**" du menu contextuel de l'écran LCD, trois nouvelles touches apparaissent : "**Renvoi**", "**Bis**" et "**Journal**".

**Appuyer** sur la touche correspondante à "**Bis**" l'appel vers le dernier numéro composé se déclenche automatiquement.

Ø **Emettre un appel depuis le journal d'appel**

**Décrocher** le combiné, **appuyer** sur la touche correspondante à "**Plus**" de l'écran LCD, puis sur la

touche correspondante à "**Journal**", **sélectionner** le dernier appel émis via le pavé directionnel , puis **appuyer** sur le bouton correspondant à "**Appel**" sur l'écran LCD.

**Raccourci Via le pavé directionnel : Une pression vers la droite donne accès aux appels émis. Une pression vers la gauche donne accès aux appels reçus. Une pression vers le bas donne accès aux appels manqués.**

## **Prise et gestion d'appels**

Ø **Prendre un appel**

#### **Mode combiné**

A la réception de l'appel, **décrocher** le combiné.

#### **Mode mains libres / casque**

"**Répondre**" de l'écran LCD.

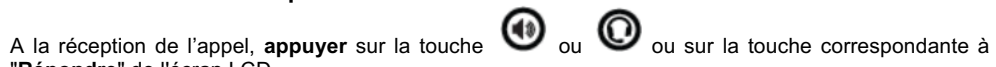

Ø **Rejeter un appel**

#### **Rejeter un appel**

Lors de la réception d'un appel, **appuyer** sur la touche correspondante à « **Rejete..**» de l'écran d'accueil 1, l'appelant entend une tonalité d'occupation.

#### **Ignorer un appel**

**Appuyer** sur le bouton correspondant à "**Ignorer**" de l'écran LCD, la sonnerie de l'appel est coupé, l'appel continue néanmoins à sonner sur le poste.

Ø **Mettre un appel en attente**

#### **Mise en attente**

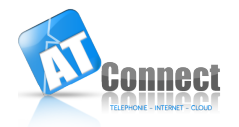

Au cours de l'appel, **presser** sur la touche correspondante à "**Attente**" de l'écran LCD : le correspondant est mis en attente (une musique est jouée).

#### **Reprise d'appel**

Pour reprendre l'appel, **presser** sur la touche correspondante à "**Repre..."**, la ligne est récupérée.

#### Ø **Transférer un appel**

En cours de communication, **appuyer** sur la touche correspondante à "**Transf**" de l'écran LCD.

**Entrer** le "numéro de destination" puis **appuyer** sur la touche correspondante à "**Envoyer**" de l'écran LCD.

#### *Note :*

*Il est possible à ce stade (avant le transfert) de séparer les deux appels via la touche correspondante à "Fractionner".*

*Les deux appels sont alors bien distincts sur deux lignes à l'écran, il n'est plus possible d'effectuer un transfert d'appel entre ces deux lignes (voir le chapitre Gestion multi appel).*

*On passe en mode gestion multi appels (se reporter au chapitre correspondant dans ce document).*

Pour faire un transfert supervisé (=prévenir la personne avant de transférer l'appel)

-->Attendre le décroché de la personne appelée puis appuyer sur la touche correspondante à " **Transf**". Les deux appels sont mis en relation, et ne sont plus visibles sur le poste Polycom VVX300.

#### **Réaliser un transfert aveugle (sans consultation)**

**Appuyer** sur la touche correspondante à "**Transfr**" puis sur le bouton correspondant à **"Aveugle"** dans le haut droit de l'écran LCD**. Entrer** le numéro de destination puis **appuyer** sur le bouton correspondant à "**Envoyer**". L'appel est transféré immédiatement vers le numéro sélectionné**.**

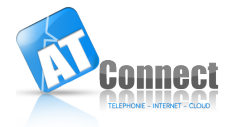

#### Ø **Réaliser une conférence**

En cours de communication, **appuyer** sur la touche correspondante à « **Plus**.» sur l'écran LCD, puis sur la touche correspondante à "**Conf**."

**Entrer** le numéro de destination puis **appuyer** sur **"Envoyer"**

#### *Note :*

*Pour annuler, Appuyer sur "Annuler" sur l'écran LCD.*

*Il est possible à ce stade (avant la mise en conférence) de séparer les deux appels via "Fractionner".*

*Les deux appels sont alors bien distincts sur deux lignes à l'écran.*

*On passe en mode gestion multi appels (se reporter au chapitre correspondant dans ce document). Il est toujours possible de faire une conférence avec ces appels via la touche "Réunir"(disponible en appuyant sur "Plus").*

-->Une fois que l'appelé décroche, **appuyer** sur "**Plus**", puis "**Conf**" pour mettre tout le monde en conférence.

**Pour mettre fin à la conférence** tout en gardant en ligne les deux interlocuteurs, **appuyer** sur "Plus", puis sur "**Fractionner**" (les deux lignes deviennent distinctes et toujours en cours sur le poste). Les deux lignes sont alors en attente.

**Pour reformer la conférence initiale, sélectionner** un des deux appels (via le pavé directionnel ) et appuyer sur "**Reprendre**" , puis **appuyer** sur "**Plus**", puis sur **"Réunir"**, la conférence est de nouveau formée.

En mettant fin à l'appel, via "**FinAppel**" on sort de la conférence et laisse les deux autres appels en ligne ensemble.

#### **Gestion de la conférence**

Pour mettre en attente une des lignes de la conférence:

**Appuyer** sur la touche correspondante à "**Gérer**", **sélectionner** la ligne via le pavé directionnel, puis **appuyer** sur la touche correspondante à "**Attente**".

Pour le remettre dans la conférence, **appuyer** sur la touche correspondante à "**Reprendre**".

Pour couper le micro de l'un des participants: **Appuyer** sur la touche correspondante à "**Gérer**", **sélectionner** la ligne via le pavé directionnel et

**appuyer** sur la touche correspondante à "**Corre...**[spondant silencieux]".

Pour lui rendre la parole, **appuyer** sur la touche correspondante à "**Dés.s..[ecret]**".

Pour **supprimer l'un des participants** de la conférence, appuyer sur "**Gérer**", **sélectionner** la ligne correspondante via l'écran tactile, puis **appuyer** sur la touche correspondante à "**Suppr**".

Ø **Terminer un appel**

**Mode combiné**

**Raccrocher** le combiné.

**Mode mains libres**

**Appuyer** sur la touche la touche correspondante à ""**FinAppel**" sur l'écran LCD.

## **Gérer les renvois d'appels**

Il est possible de configurer les renvois de plusieurs façons, soit depuis le poste, soit depuis l'interface de gestion administrateur disponible à l'adresse : sophia3.sewan.fr (voir l'administrateur du site).

#### Ø **Programmation d'un renvoi immédiat depuis le poste**

Depuis l'écran d'accueil 1, **appuyer** sur la touche correspondante à "**Renvoi**" (accessible via la touche correspondante à "**Plus**".

Depuis l'écran, d'accueil 2, **sélectionner** "Services" (page 3) via la pavé directionnel qui permet la navigation et la validation des choix.

**sélectionner** "**Renvoi d'appel**" via le pavé directionnel, **appuyer** sur le bouton central du pavé directionnel pour valider la sélection.

puis, suivre la procédure ci-dessous:

**Activer un renvoi immédiat**

**Sélectionner** "**Renvoi immédiat**" sur l'écran LCD à l'aide du pavé directionnel .

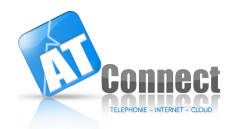

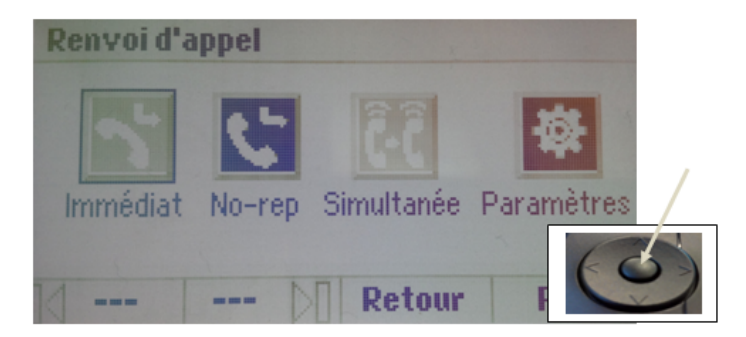

**Appuyer** sur le bouton central du pavé pour rentrer dans le menu.

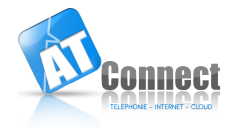

**Sélectionner** "**Messagerie**","**mobile**" ou "**autre numéro**" selon le choix désiré à l'aide du pavé directionnel toujours.

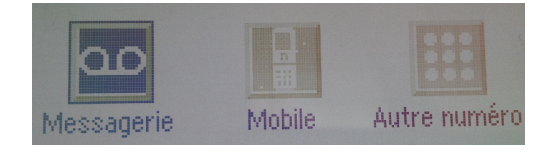

Pour **valider** l'un des trois choix, **faire** une pression sur la touche centrale du pavé directionnel. L'écran recharge, le renvoi est actif. Tous les appels seront redirigés vers le numéro sélectionné.

Pour revenir en arrière, **appuyer** sur la touche correspondante à "**Retour**", ou "**Quitter**".

Pour revenir à l'écran d'accueil **appuyer** sur le bouton .

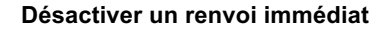

#### **Revenir** dans le menu "**Renvoi d'appel**".

**Retourner** dans "**Renvoi immédiat**", et **appuyer** de nouveau sur le bouton correspondant à l'icone qui avait été sélectionnée pour mettre en place le renvoi (par exemple "messagerie"). L'écran charge de nouveau, signe que le renvoi est désactivé.

#### Ø **Renvoi sur non réponse**

#### **Activer le renvoi sur non réponse**

Depuis l'écran d'accueil, **appuyer** sur la touche correspondant à "**Services**", puis **sélectionner** "**Renvoi d'appel**" via le pavé directionnel, **appuyer** sur le bouton central du pavé directionnel pour valider la sélection.

**Sélectionner** "**Renvoi sur non réponse**" via le pavé directionnel toujours, **appuyer** sur le bouton central du pavé directionnel pour valider la sélection.

De la même manière **Sélectionner** "**Messagerie**", "**Mobile**" ou "**Autre numéro**" selon le choix désiré. L'écran se recharge, le renvoi est actif.

Le renvoi s'effectuera vers le numéro sélectionné dés le prochain appel.

#### **Désactiver le renvoi sur non réponse**

**Revenir** dans le menu "Renvoi d'appel".

**Retourner** dans "Renvoi sur non réponse", et **sélectionner** de nouveau l'icone qui avait été choisie pour mettre en place le renvoi (par exemple "messagerie"). L'écran se recharge, le renvoi est désactivé.

#### Ø **sonnerie simultanée**

#### **Activer la sonnerie simultanée**

Depuis l'écran d'accueil, **appuyer** sur la touche correspondant à "**Services**", puis **sélectionner** "**Renvoi d'appel**" via le pavé directionnel, **appuyer** sur le bouton central du pavé directionnel pour valider la sélection.

**Sélectionner** " **Sonnerie simultanée** " via le pavé directionnel toujours, **appuyer** sur le bouton central du pavé directionnel pour valider la sélection.

De la même manière **Sélectionner** "**Messagerie**", "**Mobile**" ou "**Autre numéro**" selon le choix désiré. L'écran se recharge, la sonnerie est activée.

La sonnerie simultanée s'effectuera vers le numéro sélectionné dés le prochain appel.

#### **Désactiver la sonnerie simultanée**

#### **Revenir** dans le menu "**Renvoi d'appel**".

**Retourner** dans "**Sonnerie simultanée**", et **sélectionner** de nouveau l'icone qui avait été choisie pour mettre en place le renvoi (par exemple "messagerie"). L'écran se recharge, la sonnerie simultanée est désactivée

Ø **Activation de renvoi d'appel via les codes de numérotation** 

Il est également possible d'activer un renvoi d'appel depuis des codes de services: **Composer** directement (comme un appel à émettre) le code de service « **\*74\* » suivi du numéro** vers lequel le renvoi doit s'effectuer, un message vocale indique que le renvoi est activé. Pour **désactiver** le renvoi **composer** de nouveau « **\*74\*** » **suivi du numéro**.

-->pour **effectuer** un renvoi vers la messagerie vocale, **composer \*74\*123.** Pour toute demande spécifique contacter l'administrateur de la téléphonie.

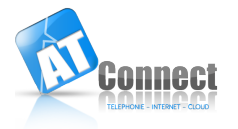

Ø **Paramétrage du numéro de mobile, du délai pour les renvois sur non réponse et de la sonnerie simultanée**

Pour paramétrer le numéro de mobile par défaut des différents renvois:

Depuis l'écran d'accueil ci-dessous, **accéder** à la 3e page via le pavé directionnel et **sélectionner** "**Services**" (pour valider la sélection **appuyer** sur le bouton central du pavé directionnel).

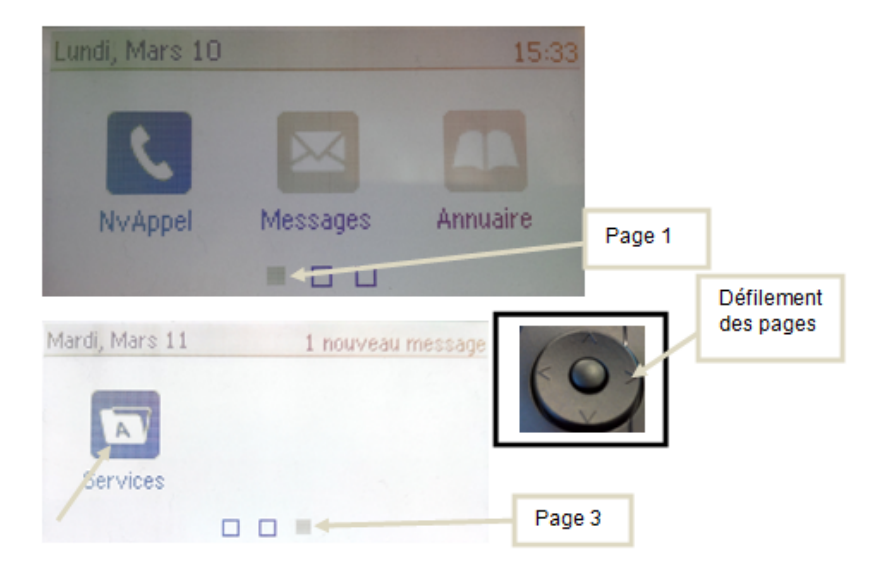

**Sélectionner** "**1. Renvoi d'appel**" via le pavé directionnel. **Sélectionner** "**Paramètres**" via le pavé directionnel toujours.

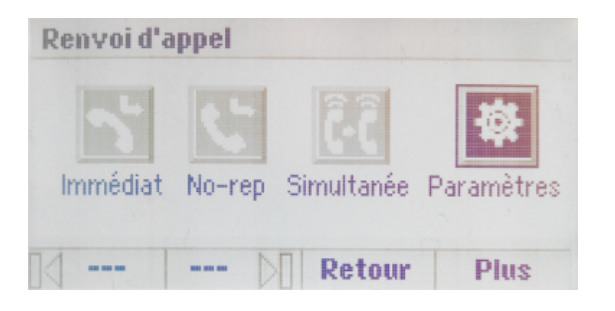

**Renseigner** le numéro de mobile et **appuyer** sur la coche de validation (tout à la fin de la page accessible via le pavé directionnel avec la flèche du bas). **Pour valider les sélections, appuyer sur la touche centrale du pavé directionnel.**

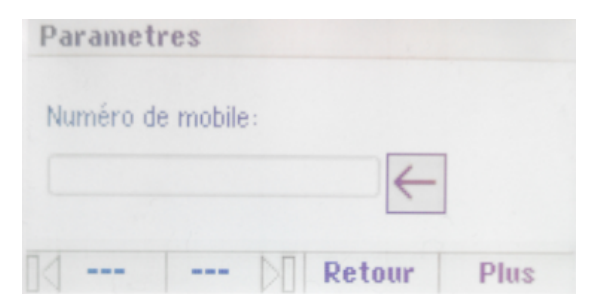

#### **Délai de renvoi sur non réponse**

Le menu "**paramètres**" permet également de définir le délai de renvoi sur non réponse ( temps avant que l'appel ne soit renvoyé) et celui de la sonnerie simultanée, cf. capture d'écran ci-dessous. Une fois le numéro de mobile renseigné dans les "**Paramètres"**, en faisant défiler l'écran plus bas il est possible de définir le délai pour le renvoi sur non réponse.

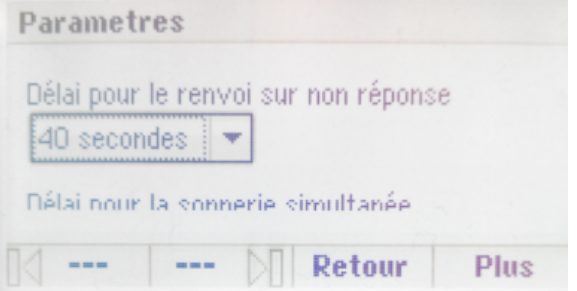

Navigation toujours à l'aide du pavé directionnel.

.

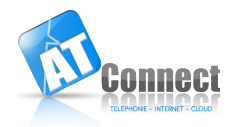

# Parametres Délai pour la sonnerie simultanée Immédiatement | ▼ Plus Retour  $m = m$

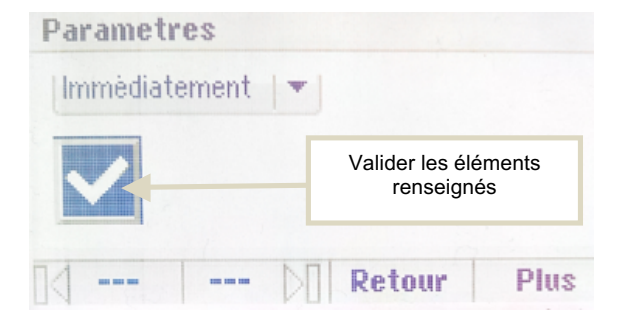

## **Fonction 'Ne pas déranger'**

1. Depuis l'écran d'accueil 1, **appuyer** sur la touche correspondante à "**Plus**" deux fois, puis sur la touche correspondante à "**NPD**" de l'écran LCD.

L'icone s'affiche en haut à droite de l'écran LCD. Tous les appels recevront une tonalité d'occupation lors des appels entrants

.2.Ou depuis l'écran d'accueil 2 , **Naviguer** sur la page 2 et **sélectionner "NPD**", valider via le bouton central du pavé directionnel.

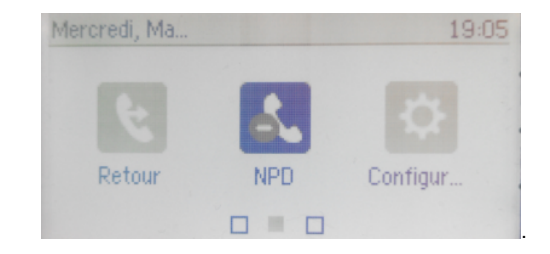

Les appels reçus reçoivent à présent une tonalité d'occupation.

## **Journal d'appel**

## Ø **Consultation des journaux d'appels**

Pour consulter le journal d'appels, depuis l'écran d'accueil 1 **appuyer** sur le bouton correspondant à "Plus" , puis sur celui correspondant à "**Journal**".

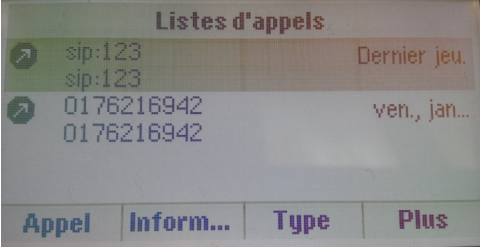

### **Masquage du numéro**

**Composer** « \*77 », un message vocale indique que le masquage est actif, «\*78 » pour le désactiver. Ou **Composer** #31# avant chaque numéro pour masquer uniquement l'appel initié.

### **Interception d'appels**

Cette fonction permet d'intercepter des appels au sein de votre entreprise.

## **Interception générale**

Lors d'un appel entrant vers un autre poste **composer** le "8".

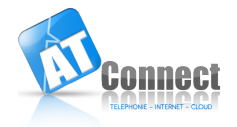

#### **Interception dirigée**

Lors d'un appel entrant vers un poste donné, **composer** "84" puis les deux derniers chiffres du poste puis **décrocher**.

**Interception par touche :** Lors d'un appel entrant sur l'un des postes supervisés, **appuyer** sur la touche de supervision correspondante programmée sur votre poste, qui, lors d'un appel entrant clignotera.

\*(pour la programmation de la touche de supervision voir avec l'administrateur)

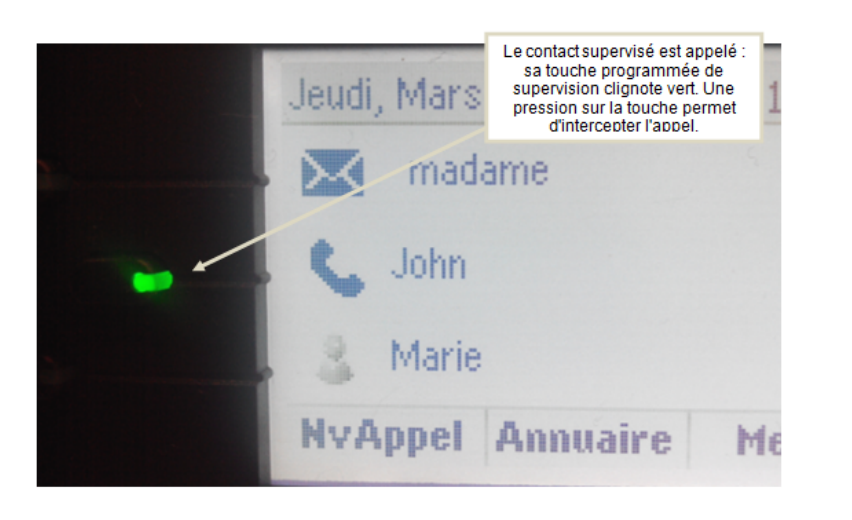

#### **Configuration et utilisation des touches de fonctions**

#### **Programmation**

àLa configuration se fait via une interface de gestion, disponible à l'url suivante : sophia3.sewan.fr avec les logins et mot de passe attribués.

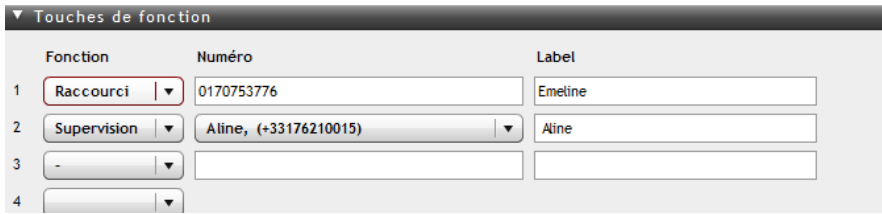

#### Ø **Programmation et activation de touches de raccourci**

Les touches de raccourci vous permettent de joindre la personne la plus fréquemment appelée en appuyant sur une seule touche.

#### **Programmation**

Voir votre administrateur

#### **Utilisation**

Pour générer un appel depuis la touche de raccourci, **presser** la touche correspondante (touche de ligne de part et d'autre de l'écran d'accueil).

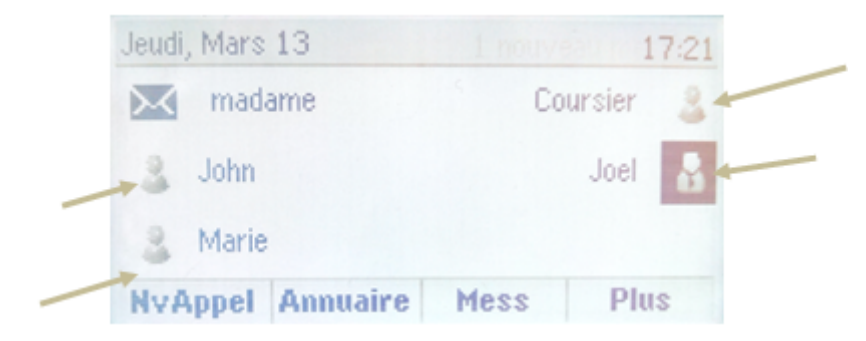

#### Ø **Programmer et activer des touches de supervision**

La supervision d'un téléphone permet de répondre aux appels destinés au poste supervisé et d'émettre des appels vers celui-ci en appuyant sur la touche de fonction qui lui est associée.

*Contacter votre administrateur pour la programmation de ces touches.*

Ø **Visualisation de l'état du poste supervisé**

#### **Appel en cours vers le contact supervisé**

Lorsque son poste sonne, la touche correspondante au poste supervisé affiche une barre verte clignotante, **appuyer** dessus pour intercepter l'appel.

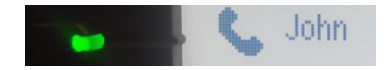

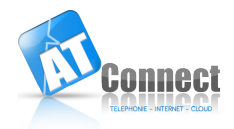

#### **Poste supervisé en ligne**

la touche du contact clignote en rouge, un panneau sens interdit s'affiche à côté du nom du contact.

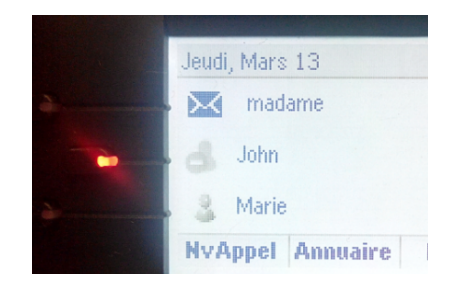

### **Messagerie**

## **Messagerie vocale**

Ø **Consulter la messagerie vocale depuis le téléphone**

Si en haut à droite sur l'écran LCD s'affiche la mention "**1 nouveau message**" **composer** "123" pour écouter le message.

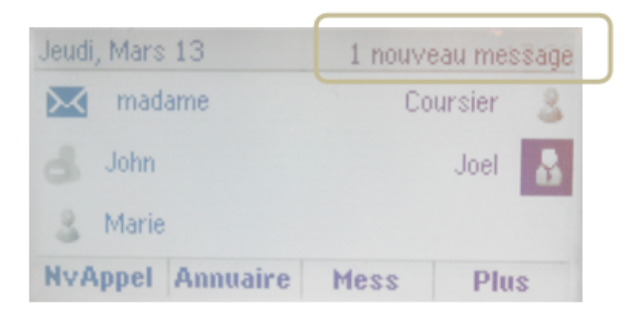

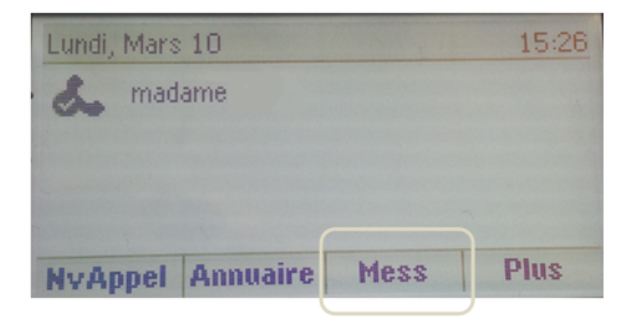

## Ou

Via le second écran d'accueil, **sélectionner** via le pavé directionnel "Message" et **valider** votre voix via la touche centrale du pavé.

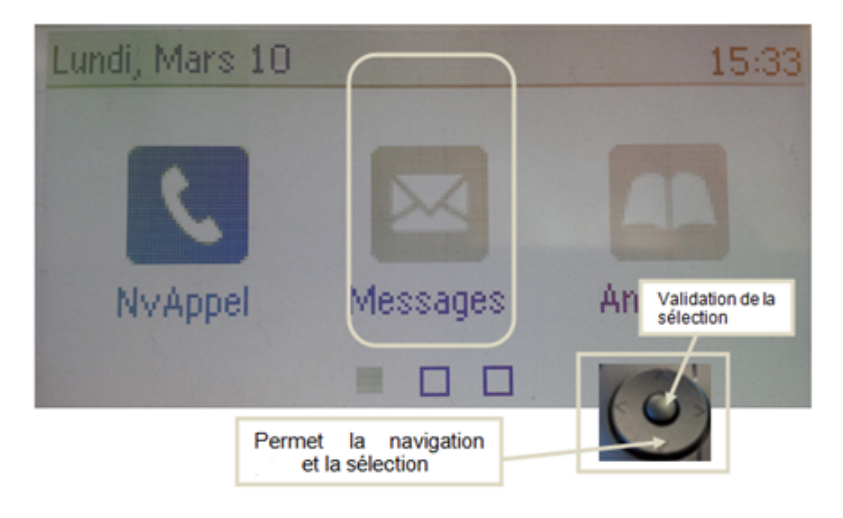

#### **Sélectionner** "Messagerie".

#### **S'affiche à l'écran:**

- Urgent: 0
- Nouveau : 1

Ou depuis l'écran d'accueil 1 du poste :

**Faire** une pression sur le bouton correspondant à "Mess" sur l'écran d'accueil Un appel se déclenche vers la messagerie vocale automatiquement en mode haut parleur.

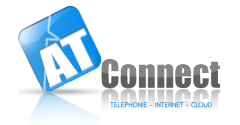

#### - Ancien : 0

**Appuyer** sur la ligne : Nouveau : 1 , puis sur "**Cnx**" en bas de l'écran LCD pour lancer l'appel vers la messagerie vocale.

*Note : Il n'est pas possible d'utiliser la classification en messages urgent, il s'agit d'une option non disponible sur le poste tel qu'il a été développé ici.*

## **Consulter la messagerie vocale depuis l'extérieur**

Depuis l'extérieur, **composer** son propre numéro, **appuyer** sur la touche #, puis **composer** son code de messagerie à 4 chiffres et terminer par #.

#### **Paramétrer la messagerie**

**Composer** « 123 » et **accéder** aux menus vocaux pour enregistrer les annonces d'accueil ou autres paramètres.

àLa configuration du code PIN d'accès à la messagerie ou de certains paramètres se fait via votre interface de gestion à l'url suivante : sophia3.sewan.fr avec vos login et mot de passe attribué.

## **Réglages du poste**

Ø **Sonnerie et volume**

**Volume**:

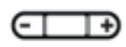

**Appuyez** sur la touche variateur de volume et **ajuster** selon le besoin.

#### **Choix de la sonnerie** : Via l'écran d'accueil 2,

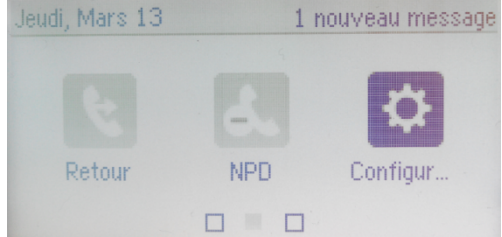

**Aller** dans "**Configur..."**

**1 de base.. 5 Type de sonnerie**...

**2 [la ligne du poste**]

**Choisir** la sonnerie voulue à l'aide du pavé directionnel et **appuyer** sur le bouton correspondant à "**Sélect**.."

Puis **appuyer** sur "Retour" ou sur le bouton home  $\omega$ .

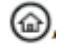

**Vue du poste**

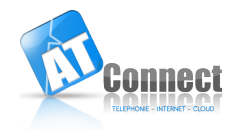

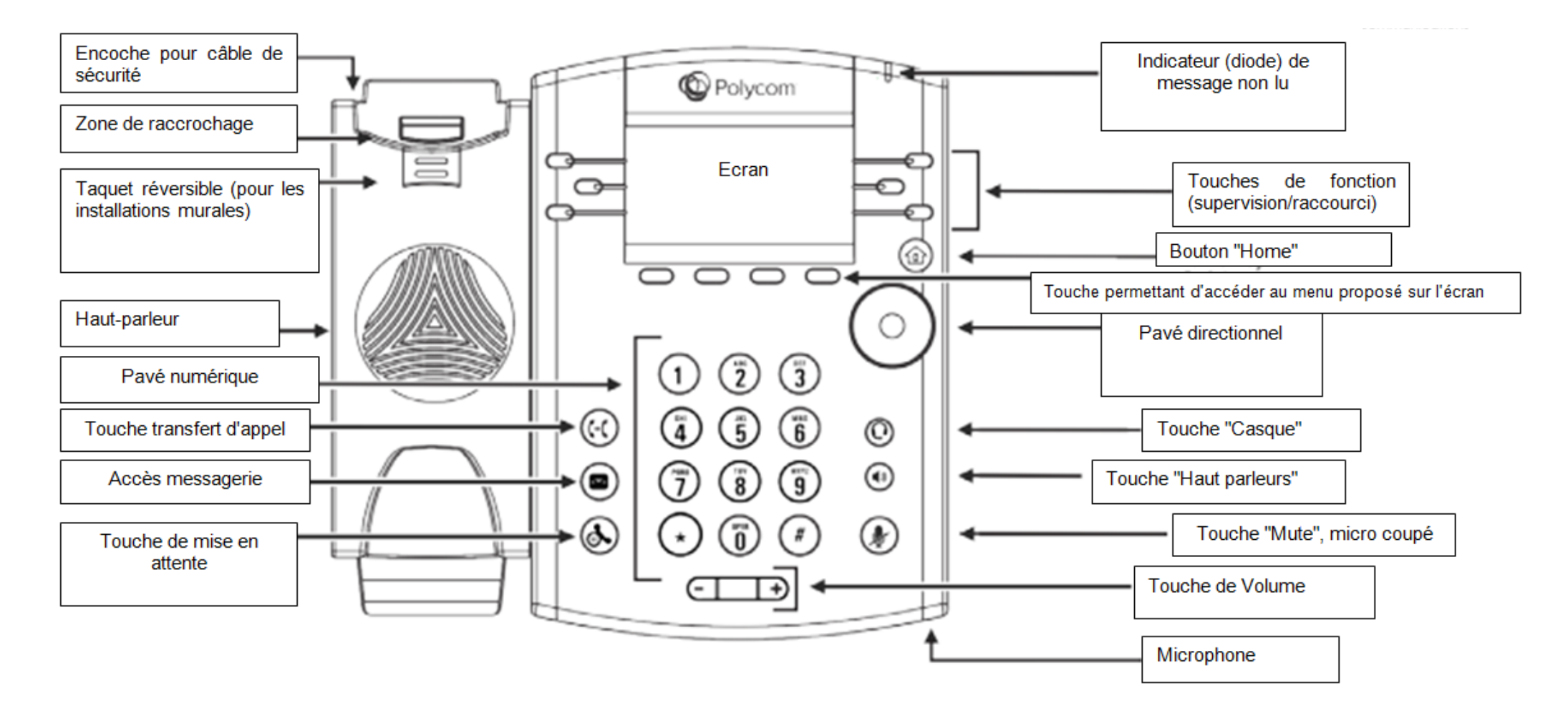